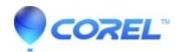

## **HD** menus not available after HD Plugin installation

• Toast

Toast 10 no longer displays HD menus if an HD or Blu-Ray project hasn't been created. The HD menu selection will show up once a HD asset is imported into a Blu-ray Video project.

If you wish to verify that the Blu-Ray Plugin has been installed successfully, go to **Blu-ray Video** project in the *Video* tab. If your did Blu-Ray Plugin did not install successfully, a message prompt will appear letting you know that it will need to be installed.

© 1985-2024 Corel. All rights reserved.